# DONNEES MANCHOTS

# Science collaborative : votre relevé d'information s'ajoute à celui des autres participants !

Sur la PLATEFORME ARGONAUTICA, depuis 20 ans, près de 200 manchots royaux et gorfous ont été suivis!

Nous vous proposons un relevé *collaboratif* : chacun fait un relevé d'informations sur un des manchots et le met sur un questionnaire DONNEES MANCHOTS collaboratif en ligne.

Cette mise en commun aidera à voir si la température du milieu de vie des manchots s'est modifiée au cours du temps !

Merci pour votre collaboration !

### **TUTO A SUIVRE :**

### A : Se connecter à l'adresse de la PLATEFORME ARGONAUTICA :

http://argonautica.jason.oceanobs.com/html/argonautica/affiche\_donnees\_fr.html

#### **B**: Choisir un manchot :

Tout d'abord, cliquez sur: « Sélectionner la période de données complète » pour avoir la liste de tous les suivis d'animaux depuis 2000. 

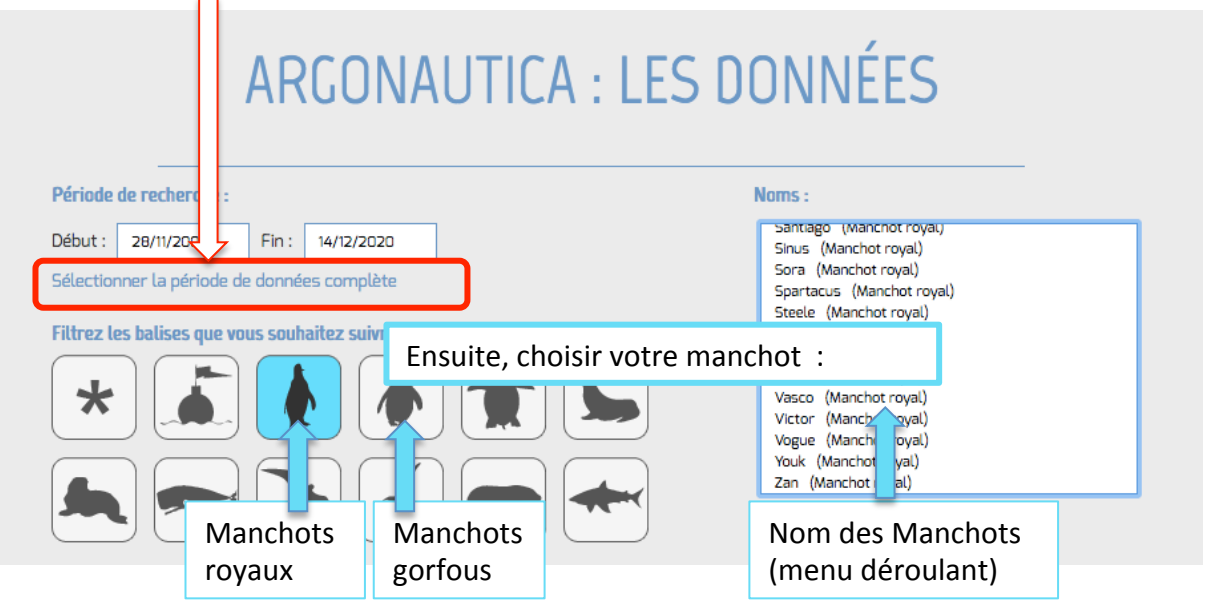

**C**: A partir de la page de votre manchot, faire les relevés en suivant les consignes de la page suivante.

### **D**: FIN : Saisir vos relevés dans le questionnaire DONNEES MANCHOTS collaboratif à **l'adresse :**

https://framaforms.org/donnees-manchots-temperature-du-milieu-de-vie-1608117121

# **Récolter les DONNEES MANCHOTS**

## **<u>Sur la page Argonautica du manchot choisi :</u>**

1- Saisir les données générales sur le manchot :

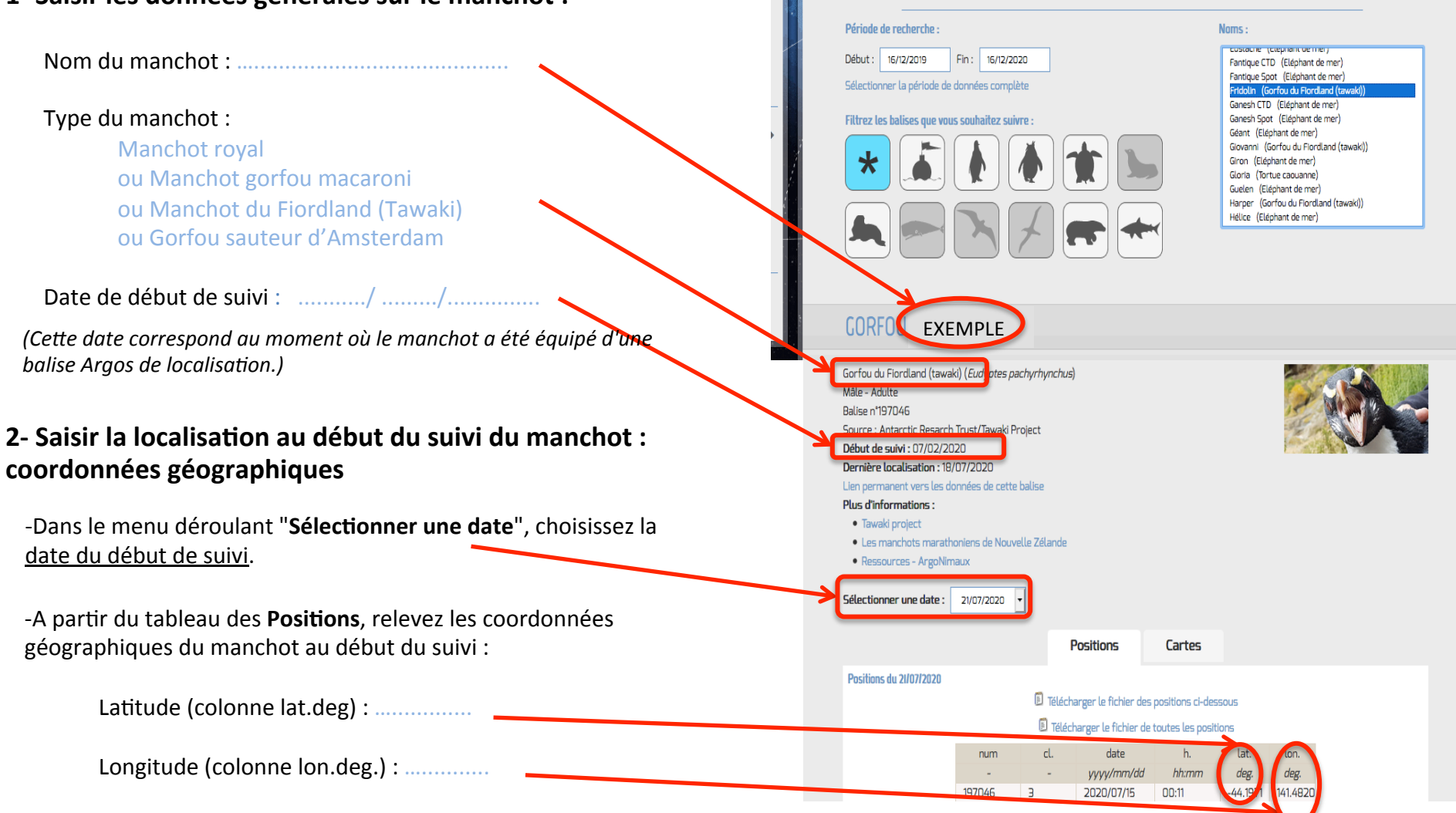

rojets pour la classe > Argonautica > Données

ARGONAUTICA : LES DONNÉES

*(Ecrivez juste le nombre en;er, en conservant son signe : par exemple : pour -46,518, écrivez juste -46)*

### **3** - Saisir les températures au début du suivi :

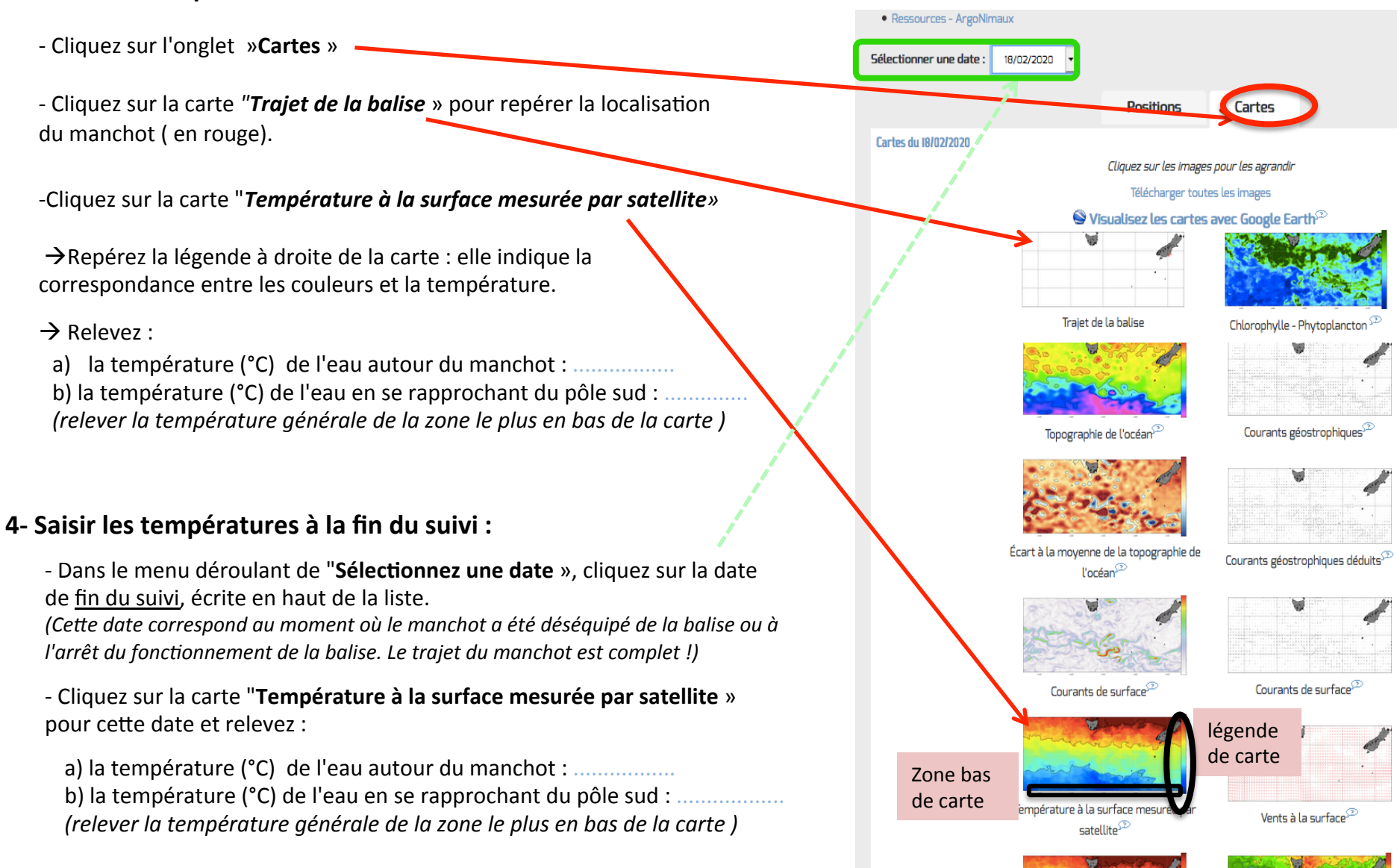

 $\rightarrow$  Pour fini, saisir vos relevés dans le questionnaire DONNEES MANCHOTS collaboratif : https://framaforms.org/donnees-manchots-temperature-du-milieu-de-vie-1608117121

MFRCI !!!